# **Noţiuni introductive- laborator 2013-2014**

Matlab este un pachet de programe performante, care rezolvă numeric şi probleme ale calculului ştiinţific. Probleme complicate pot fi rezolvate rapid, permiţându-ne astfel să folosim timpul gândind şi experimentând. Algoritmii folosiţi sunt de foarte bună calitate, aşa că putem avea încredere deplină în rezultatele obţinute. În plus resursele de grafică sunt excelente.

Cu siguranţă Matlab ne va fi de un real folos pentru a înţelege si a folosi rezultatele calculului ştiinţific. Există un singur mod de a învăța cum poate fi folosit și anume lucrând cât mai multe și mai variate exemple.

## **Aritmetică în Matlab**

În Matlab operaţiile aritmetice de bază ( **+ , - , \* , /, ^** ) sunt folosite împreună cu parantezele ( ). Ordinea operaţiilor este cea cunoscută din aritmetica elementară.

» 6\*7-4/9+2^5

Importanţa parantezelor este reamintită prin următorul exemplu:

```
» -3^4+2/5*7
» (-3)^4+2/5*7
» (-3)^4+2/(5*7)
```
Să urmărim următorul calcul:

```
» 2-7/3
ans = -0.3333
» ans^2
ans =
        0.1111
```
Rezultatul în urma calculului primei expresii a fost etichetat de Matlab cu ans (answer). Putem atribui nume pentru a stoca numerele:

» x=2-7/3 » y=x^2

şi astfel valorile lui x şi y pot fi folosite în calcule ulterioare.

În cazul în care nu dorim afişarea rezultatelor intermediare, la sfârşitul expresiei sau atribuirii, scriem punct şi virgulă (semi-colon):

» x=2-7/3; y=x^2; z=y^2+2

Prezentăm câteva funcții elementare din Matlab:

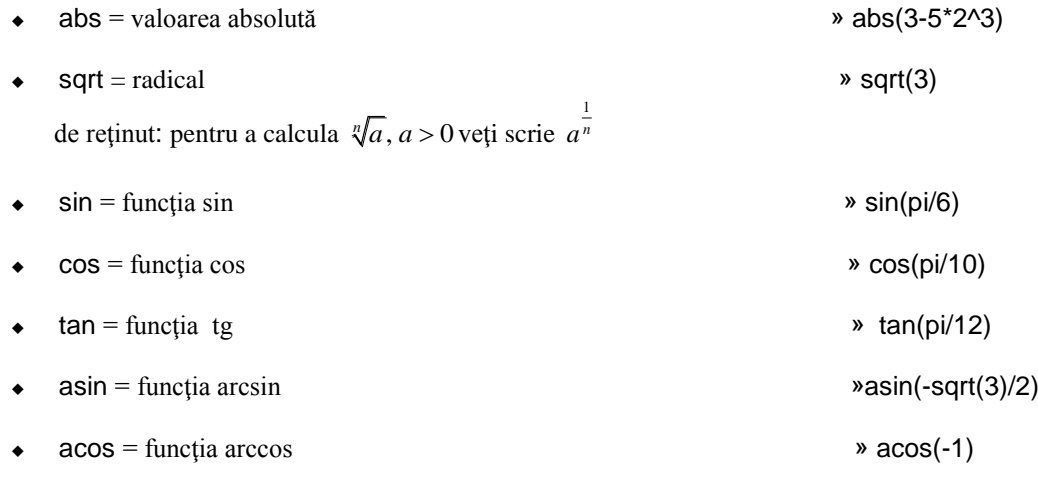

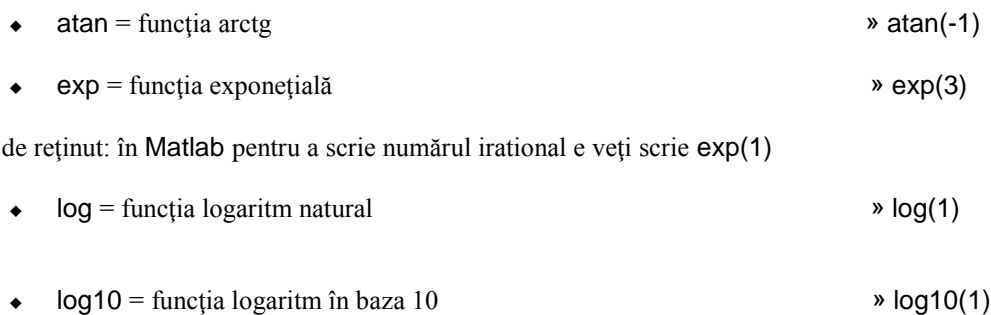

de reținut: pentru a calcula  $\log_a b$ ,  $a, b > 0$ ,  $a \ne 1$ , veti folosi formula:  $\log_a b = \frac{\ln a}{\ln a}$  $b = \frac{\ln b}{\ln a}$  $\equiv$ 

## **Matrice în Matlab**

Pentru a scrie o matrice în Matlab folosim următoarea sintaxă:

- fiecare linie a matricei poate fi considerată a fi o listă de numere, separate între ele de virgulă sau spațiu liber;
- fiecare linie a matricei este despărțită de următoarea prin punct și virgulă;
- elementele matricei se scriu între paranteze drepte.

» M=[1 -2 3 -4;2 1 5 2;-2 3 1 0; 3 1 2 -5]

» M1=[2 1 -1 3; 1 3 2 -5]

Pentru a obţine *matricea transpusă* a matricei M scriem M':

» M' » M1'

Operaţiile cu matrice sunt cele cunoscute; eventualele greşeli, legate de dimensiunea matricelor sunt semnalate de soft:

```
» M2=[1 0 -2 1;3 1 2 -3]; M1+M2
» (-3)*M2
» M+M1
   ??? Error using ==> plus
   Matrix dimensions must agree.
```
Calculul *matricei inverse* se face cu funcția inv(.)

» inv(M)

Soft-ul atenţionează următoarele greşeli:

- se cere să se calculeze inversa unei matrice care nu este pătratică;
- se cere calcularea inversei unei matrici singulare

```
\ast inv(M1)
    ??? Error using ==> inv
    Matrix must be square.
```
» M4=[1 -2 3 ;1 0 1 ;-2 4 -6]; inv(M4) Warning: Matrix is singular to working precision. (Type "warning off MATLAB:singularMatrix" to suppress this warning.)

Pentru a calcula determinantul matricei, folosim funcția det()

Fie matricea  $A = \begin{vmatrix} 3 & 3 & 3 & 1 & 3 & 3 \\ 3 & 3 & 1 & 3 & 3 \end{vmatrix}$ ; calculati determinantul matricei și inversa ei.  $\begin{pmatrix} 1 & 3 & 3 & 3 & 3 & 3 \\ 3 & 1 & 3 & 3 & 3 & 3 \\ 3 & 1 & 3 & 3 & 3 & 3 \end{pmatrix}$ 3 1 3 3 3 3 3 3 3 1 3 3 3 3 3 3 3 3 1 3 3 3 3 3 3 3 1 3  $\begin{pmatrix} 3 & 3 & 3 & 3 & 3 & 3 & 1 \end{pmatrix}$ » A=[1 3 3 3 3 3 3;3 1 3 3 3 3 3;3 3 1 3 3 3 3;3 3 3 1 3 3 3 ; 3 3 3 3 1 3 3 ; 3 3 3 3 3 1 3; 3 3 3 3 3 3 1]; » det(A)  $\ast$  inv(A)

#### **Vectori în Matlab**

Vectorii *linie* sunt matrici cu o linie şi *n* coloane. Ei pot fi consideraţi a fi liste de numere, separate între ele de virgulă sau spaţiu liber. Numărul de input-uri reprezintă lungimea (*length*) vectorului; deseori folosim pentru inputurile vectorului, termenul de componentă. Astfel, un element din  $\mathbb{R}^n$  este un vector linie de lungime *n* în loc de vector de dimensiune *n.*

»x=[1 -2 7 15]

Prin instrucţiunea a:b:c unde a < c, b > 0obţinem un vector de forma:

a a+b a+2b a+3b …a+mb

unde a+mb este cel mai mare număr de acest tip, mai mic sau egal cu c.

»y=0:2:8 » -2:5:2 »1:2:-1

În ultimul exemplu rezultatul este mulţimea vidă deoarece dacă a > c este necesar canumărul b să fie negativ, cum se întâmplă în exemplul următor:

»1:-5:-14

Operaţiile cu vectori sunt cele cunoscute din **R n** : adunarea şi înmulţirea cu scalari.

```
»x=[1 -2 7 15]; y=0:2:6; x+y
\lambda 0.2*x
```
Vectorii *coloană* sunt matrici cu *n* linii şi o coloană. In Matlab elementele sunt separate de punct şi virgulă.

» u=[-2;3;1;4]

Adunarea a doi vectori de aceeaşi dimensiune şi respectiv înmulţirea cu scalar se definesc ca în cazul vectorilor linie.

» u=[3;2;1;-10];u+v » (-3)\*u

Putem transforma un vector linie într-un vector coloană prin procedeul numit *transpunere*, notat "'":

» x=[2 -1 4 19]; x'

Rezolvarea unui sistem de n ecuatii cu n necunoscute, compatibil determinat:

$$
a_{11}x_1 + \dots + a_{1n}x_n = b_1
$$
  
........  

$$
a_{n1}x_1 + \dots + a_{nn}x_n = b_n
$$

se reduce la rezolvarea ecuației matriceale  $A \cdot x = b$ , unde matricea  $\overline{\phantom{a}}$  $\overline{\phantom{a}}$ J  $\bigg)$  $\left( \right)$ l I L  $\overline{\phantom{0}}$ ſ  $=$  $n_1$   $\cdots$   $u_{nn}$ *n*  $a_{n1}$   $\dots$  *a*  $a_{11}$  ... a *A* ... ... ... ... ... 1  $11 \cdots u_1$ este nesingulară,  $\overline{\phantom{a}}$  $\overline{\phantom{a}}$ I  $\bigg)$  $\left( \right)$  $\mathsf{I}$ Į I  $\overline{\phantom{a}}$ ſ  $\equiv$ *n x x*  $x =$ | : 1 ,

 $\overline{\phantom{a}}$  $\overline{\phantom{a}}$ I J  $\setminus$  $\overline{\phantom{a}}$  $\begin{array}{c} \end{array}$  $\vert$  $\setminus$ ſ  $=$ *n b b*  $b = |$ : 1 . Ecuația are o soluție unică  $x = A^{-1} \cdot b$ .

$$
\begin{cases}\n x_1 + 3x_2 + 3x_3 + 3x_4 + 3x_5 + 3x_6 + 3x_7 = 1 \\
 3x_1 + x_2 + 3x_3 + 3x_4 + 3x_5 + 3x_6 + 3x_7 = 3 \\
 3x_1 + 3x_2 + x_3 + 3x_4 + 3x_5 + 3x_6 + 3x_7 = 5 \\
 3x_1 + 3x_2 + 3x_3 + x_4 + 3x_5 + 3x_6 + 3x_7 = 2 \\
 3x_1 + 3x_2 + 3x_3 + 3x_4 + x_5 + 3x_6 + 3x_7 = -4 \\
 3x_1 + 3x_2 + 3x_3 + 3x_4 + 3x_5 + x_6 + 3x_7 = 2 \\
 3x_1 + 3x_2 + 3x_3 + 3x_4 + 3x_5 + x_6 + x_7 = -10\n\end{cases}
$$

» A=[1 3 3 3 3 3 3;3 1 3 3 3 3 3;3 3 1 3 3 3 3;3 3 3 1 3 3 3 ; 3 3 3 3 1 3 3 ; 3 3 3 3 3 1 3; 3 3 3 3 3 3 1]; b=[1 3 5 2 -4 2 -10];  $x=inv(A)^*$ 

Pentru a obține soluția sistemului putem scrie și: x=A\b:

 $\rightarrow$  x=A\b'

Am definit noţiunea de *produs scalar* pe **R n** .

In general produsul scalar este produsul dintre un vector linie şi un vector coloană, amândoi având aceeaşi

dimensiune: dacă  $x = (x_1, x_2,...,x_n)$  și  $\overline{\phantom{a}}$  $\overline{\phantom{a}}$  $\overline{\phantom{a}}$  $\overline{\phantom{a}}$  $\bigg)$  $\mathcal{L}$  $\overline{\phantom{a}}$ I I I  $\overline{\phantom{0}}$ ſ  $=$ *n y y y*  $y = \begin{bmatrix} 2 & 2 \\ 1 & 1 \end{bmatrix}$ 2 1 , atunci se definește:  $\langle x, y \rangle = x^* y = \sum_{k=1}^{\infty} x_k$ . *n k*  $\langle x, y \rangle = x^* y = \sum x_k \cdot y_k$ 1  $; y\rangle = x^*$ 

»x=[3 2 1 -7]; u=[4;-1;2;13]; x\*u

Dacă avem:

» x=[3 2 1 -7]; y=[4 2 -2 12];x\*y ??? Error using ==> mtimes Inner matrix dimensions must agree.

Eroarea se datorează faptului că vectorii al căror produs scalar vrem să-l calculăm sunt vectori linie; pentru a evita această situaţie folosim vectorul y' (vectorul transpus).

» x=[3 2 1 -7]; y=[4 2 -2 12];x\*y'

Calculăm produsul scalar a doi vectori linie sau doi vectori coloană. Comentariile sunt precedate de % , având doar rolul de a da explicaţii cititorului.

»x=[3 2 1];y=[2 4 5];x\*y' % x si y sunt vectori linie »x=[3 2 1];x\*x' % x este vector linie » u=[2;0;-3];v=[-1;2;3];u'\*v % u si v sunt vectori coloana

Cele trei norme definite pe  $\mathbf{R}^n$ ,  $||x||$ ,  $||x||_1$ ,  $||x||_{\infty}$  unde  $x = (x_1, x_2, ... x_n)$ , se calculează în Matlab folosind instrucțiunile:

 $\text{norm}(x) = \|x\|$ ;  $\text{norm}(x, 1) = \|x\|_1$ ;  $\text{norm}(x, \text{inf}) = \|x\|_{\infty}$ 

» x=[-1 3 14 -11 2]; norm(x) » norm(x,1) » norm(x,inf)

Pentru a calcula distanțele definite anterior, dintre doi vectori din  $\mathbb{R}^n$ , folosim formula  $d(x, y) = ||x - y||$ :

» x=[-1 3 14 -11 2];y=[2 -5 21 1 -10];norm(x-y) » norm $(x-y,1)$ » norm(x-y,inf)

• Unghiul  $\theta$  dintre doi vectori linie *x* și *y* din **R**<sup>3</sup> este definit de formula:  $\cos \theta = \frac{$  $\theta = \frac{\langle x, y' \rangle}{\|x\| \cdot \|y\|}$ . Calculați, utilizând Matlab, cosinusul unghiului dintre  $x = (1, 2, -3)$  și  $y = (-1, 2, -4)$  și determinați măsura unghiului în grade.

» x=[1 2 -3];y=[-1 2 -4]; a=(x\*y')/(norm(x)\*norm(y)) » t=acos(a)  $*$  th=t\*180/pi

Vă propunem să justificaţi formula Schwarz-Cauchy folosind formula de mai sus.

• Folosind Matlab să reluăm problema de clustering (simplificată) cu pacienții de la gastroenterologie: stabiliti dacă vectorii

 $P_1 = (162, 255, 74, 258)$  și  $P_2 = (422, 488, 183, 292)$ 

aparțin bilei deschise de centru  $C_1(356, 350, 134, 228)$  sau bilei deschise de centru  $C_2(184, 203, 95, 189)$ ?

»x=[165 255 74 258]; y=[422 488 183 292];a=[356 350 134 228]; b=[184 203 95 189]; »norm(x-a) »norm(x-b) »norm(y-a) »norm(y-b)

În continuare introducem un nou tip de produs a doi vectori de aceeaşi dimensiune şi acelaşi tip, cunoscut sub numele de *produsul Hadamard*. Aproape de loc utilizat în matematică, aşa numitul *dot product* (**.\***) este o caracteristică esențială a Matlab-ului.

Fiind dați doi vectori  $x = (x_1, x_2, ..., x_n)$  și  $y = (y_1, y_2, ..., y_n)$  definim:

 $x^* y = (x_1 y_1, x_2 y_2, ..., x_n y_n).$ 

După cum se observă rezultatul este un vector *n*-dimensional, ale cărui componente sunt componentele celor doi vectori înmulţite punctual (element cu element).

» x=[2 -6 1 3];y=[-1 3 2 5];u=[4;19;2;-2];v=[4;10;-4;23]; » x.\*u' » x.\*v' » u.\*v » x'.\*u » y'.\*v » x.^2 » u.^3

Scrieți (sub forma de tabel) valorile funcției  $f(x) = x \cdot \ln(x + \sqrt{x^2 + 1})$  în punctele 0; 0.2; 0.4; 0.6; 0.8; 1. »x=0.2:0.2:1;y=x.\*log(x+sqrt(x.^2+1));[x',y']

Împărţirea a doi vectori nu există în matematică, dar în Matlab operaţia (. /) este definită ca fiind împărţirea element la element, adică pentru  $x = (x_1, x_2, ..., x_n)$  și  $y = (y_1, y_2, ..., y_n)$  avem:

 $x'/y = (x_1 / y_1, x_2 / y_2, \ldots, x_n / y_n)$ » x=[2 -6 1 3];y=[-1 3 2 5];u=[4;19;2;-2];v=[4;10;-4;23]; » x./y » v./u » u./x'

Să scriem (sub forma de tabel) valorile funcției  $f(x) = \frac{\arcsin x}{x}$  $=\frac{\text{arcmin}}{2}$  în punctele 0.1; 0.2; 0.3; 0.4; 0.5.

```
x=[0.1:1:5]'; y=(asin(x))./x;[x,y]
```
### **Introducere în programarea în** Matlab

#### **Instrucţiunea for**

```
• Calculați următoarea sumă: 1 + \frac{1}{2^2} + \frac{1}{3^2} + \dots + \frac{1}{20^2}+\frac{1}{2^2}+\frac{1}{2^2}+\dots+\frac{1}{2^{2}}.
\rightarrow s=0;
\ast for i=1:20
s=s+1/i^2;
end
» s
s = 1.5962
```
Dacă renunţăm la punct şi virgulă (semi colon) vom avea afişate toate valorile intermediare ale sumei:

 $\ast$  s=0; » for i=1:20 s=s+1/i^2 end

Un mod mai simplu, specific pentru Matlab, de a calcula această sumă este utilizarea functiei sum: » sum(1./(1:20).^2)

#### **Instrucţiunea while**

- Determinați cel mai mic număr natural pentru care  $\frac{2^n}{1} < \frac{1}{10}$ ! 10 *n*  $\frac{2^n}{n!} < \frac{1}{10}$ , problema fiind posibilă deoarece  $\lim_{n \to \infty} \frac{2^n}{n!} = 0$ *n*  $\lim_{n\to\infty}\frac{2}{n!}=0.$
- » n=1; » x=2;  $\ast$  while  $x \ge -1/10$ x=x\*2/n; n=n+1; end » n-1

### **Probleme propuse**

1. Utilizând Matlab

• calculați:  $7 - \frac{\sqrt{3}}{2a^2}$  $7-\frac{\sqrt{3}}{2e^2}$ ;  $\frac{33 \sin \theta}{1+\sqrt{3}}$  $\frac{35 \sin \frac{\pi}{12}}{12}$  $1 + \sqrt[3]{2}$ π  $^{+}$  $\int \sin\left(1+\sqrt{e}\right)$ ;  $\arctg \frac{2}{1+\lg 7}$ .

stabiliţi dacă următoarele matrice sunt nesingulare şi în caz afirmativ calculaţi matricele inverse:

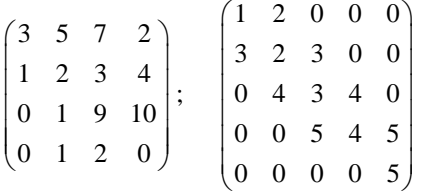

rezolvaţi următoarele sisteme liniare:

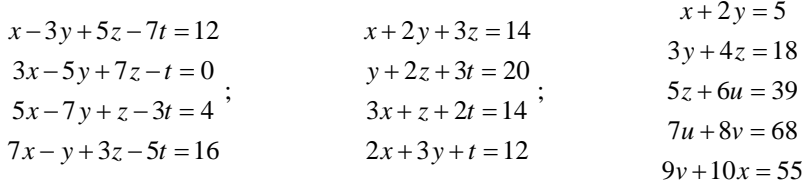

• fiind dați vectorii  $x = (2, 3, \sqrt{\pi}, -1)$  și  $y = (-5, 0, 1, e^2)$  calculați:

 $x + y, x - 3y;$ normele cunoscute ale acestor vectori; distanțele cunoscute dintre cei doi vectori; produsul scalar al celor doi vetori.

• fiind daji vectorii 
$$
u = \begin{pmatrix} 1 \\ -7 \\ \sqrt{3} \end{pmatrix}
$$
 și  $v = \begin{pmatrix} 0 \\ -1 \\ 5\sqrt{e} \end{pmatrix}$  calculați:

 $2u + v, u - 5v;$ normele cunoscute ale acestor vectori; distantele cunoscute dintre cei doi vectori; produsul scalar al celor doi vetori.

Scrieți (sub forma de tabel) valorile funcțiilor  $f(x) = x^2 \cdot \sqrt{x^4 - x^2 + 2}$  și  $g(x) = \frac{\ln(x+1)}{x}$  $=\frac{\ln(x+1)}{x}$  în punctele: -0.5; -0.4;

$$
-0.3; -0.2; -0.1; 0.1; 0.1; 0.2; 0.3; 0.4; 0.5.
$$

- 2. Calculaţi următoarea sumă: 20  $\sum_{2}^{\infty}$   $\binom{1}{k^2}$  $\sum_{k=2}^{20} \ln \left( 1 - \frac{1}{k^2} \right)$  $\sum_{k=2}^{20} \ln \left( 1 - \frac{1}{k^2} \right)$ ;
	- utilizând instrucţiunea for şi afişând rezultatul final;
	- utilizând instrucţiunea for şi afişând rezultatele parţiale sub forma unui vector coloană;
	- folosind functia sum
- 3. Calculaţi următoarea sumă:  $\sum_{n=1}^{40}$  (1)<sup>n+1</sup> 1  $(-1)^{n+1}\frac{1}{2}$  $\sum_{k=1}^{\infty}$  / k  $^{+}$  $\sum_{k=1}$  (-

utilizând instrucţiunea for şi afişând rezultatul final;

utilizând instrucţiunea for şi afişând rezultatele parţiale sub forma unui vector coloană; folosind functia sum

4. Determinati cel mai mic număr natural *n* pentru care

- 
$$
\frac{(n!)^2}{(2 \cdot n)!} < 0.001
$$
  
- 
$$
\frac{n^2}{5^n} < 0.02
$$

5 În cazul bazei de date cu florile de Iris, prezentată la începutul paragrafului s-a calculat că irişii de acelaşi tip sunt grupaţi într-o bilă deschisă şi anume

- Setosa în bila de centru  $C_1(2.4, 14.6, 34.3, 50.1)$ ,
- Verginica în bila de centru  $C_2$  (20, 55.5, 29.7, 65.9)
- Versicolor în bila de centru  $C_3$  (13.3, 43.2, 27.7, 59.4)

Decideţi cărui tip îi aparţine un iris cu următoarele attribute:

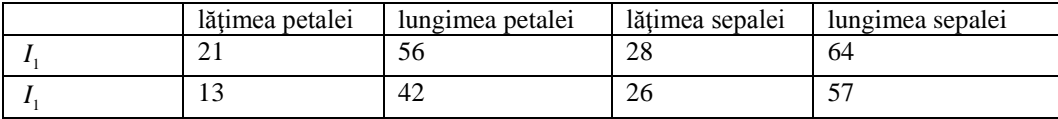

…………………………………

### **Grafice de funcţii în Matlab**

Este evident că putem desena graficul unei funcții doar în cazul  $A, B \subset \mathbf{R}$  sau  $A \subset \mathbf{R}^2$ ,  $B \subset \mathbf{R}$ . Pentru început vom desena in Matlab graficul unei funcții  $f : A \rightarrow B$ , unde  $A, B \subset \mathbf{R}$ .

Dacă  $A = [a, b]$ , generăm doi vectori:

 $x = (a, a+h, a+2h, \ldots, a+(n-1)h, b)$  și  $y = (f(a), f(a+h), f(a+2h), \ldots, f(a+(n-1)h), f(b))$ 

scriind:

» x=a:h:b

 $\rightarrow$  y=f(x)

Perechile ( $(a+ih, f(a+ih))$ ,  $0 \le i \le n-1$ , vor fi unite prin segmente de dreaptă în urma aplicării funcției plot(x,y)

Pentru a obţine un grafic cu o bună acurateţe este necesară folosirea unui pas *h* cât mai mic. În exemplul următor dacă  $h = 1$  obținem o linie poligonală ce aproximează funcția, în schimb dacă  $h = 0.1$  obținem graficul cunoscut.

» x=0:1:2\*pi  $\sqrt{v} = cos(x)$ » plot(x,y) » x=0:0.01:2\*pi; y=cos(x);plot(x,y)

Pentru a nu mai fi afişate valorile vectorilor *x* respectiv *y* am scris punct şi virgulă (*semicolon*) după fiecare instrucțiune.

Pe fiecare figură scriem un titlu şi etichetăm axele selectând din Insert (apare la Figure) x-label, y-label, title şi în ferestrele ce s-au deschis înscriind axa *Ox* , axa *Oy* , respectiv titlul.

Alegerea valorii pasului *h* este importantă şi penrtu a argumenta această afirmaţie vom prezenta mai multe variante, desenând toate graficele în acelaşi ecran. În acest scop vom construi nişte "ferestre", în care vom desena graficele, ferestre situate într-o  $m \times n$  matrice. Fiecare element al matricei este constituit dintr-o asemenea fereastră, iar numerotarea acestora este de la 1 la *mn* , începând cu colţul stânga sus. Funcţia folosită este subplot.

 $\rightarrow$  subplot(411);x=0:1:2\*pi;y=cos(x);plot(x,y)

 $\rightarrow$  subplot(412);x=0:0.5:2\*pi;y=cos(x);plot(x,y)

 $\rightarrow$  subplot(413);x=0:0.1:2\*pi;y=cos(x);plot(x,y)

 $\rightarrow$  subplot(414);x=0:0.01:2\*pi;y=cos(x);plot(x,y)

În mod obişnuit, graficul este desenat printr-o linie continuă de culoare albastră; dacă dorim altă culoare, sau alt stil de linie facem precizarea în plot. Prezentăm câteva optiuni pentru culori și stiluri de linie:

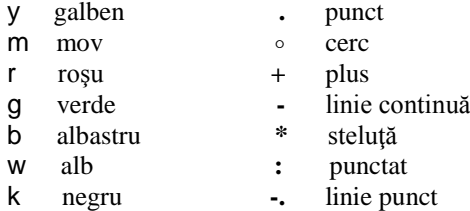

Aceste optiuni se scriu în cadrul functiei plot, încadrate de apostrof, fără virgulă între ele.

**•** Desenați graficul funcției *cos* pe intervalul  $[-2\pi, 2\pi]$ , în culoarea roșie, punctat, luând pasul  $h = 0.1$ .

» x=-2\*pi:.1:2\*pi;y=cos(x);plot(x,y,'r.')

Deseori în Matlab scriem .1 în loc de 0.1

**•** Desenați graficul funcției  $f(x) = tgx$ , folosind diferite valori ale lui *h* și eventual diferite culori.

Domeniul de definiție al funcției este  $\mathbf{R} \setminus \{(2k+1)\frac{\pi}{2}\}\;$ ; funcția este periodică de perioadă  $\pi$ , așadar este suficient

să desenăm graficul pe  $\left(-\frac{\pi}{2}, \frac{\pi}{2}\right)$ .

Dacă vom considera vectorul  $yx = -pi/2$ : 1:pi/2;

rezultatul va fi catasrofal, deoarece  $\lim_{x \to \frac{\pi}{2}} tgx$  $= +\infty$  şi  $\lim_{x \to -\frac{\pi}{2}} tgx$  $=-\infty$ 

2

$$
x = -pi/2: .1:pi/2; y = tan(x); plot(x,y)
$$

Astfel vom considera un vector x a cărui primă componentă este -1.5 şi a cărui ultimă componentă este 1.5.

2

- » subplot(141);x=-1.5:.6:1.5;y=tan(x);plot(x,y,'r\*')
- » subplot(142);x=-1.5:.4:1.5;y=tan(x);plot(x,y,'bo')
- » subplot(143);x=-1.5:.2:1.5;y=tan(x);plot(x,y,'k.')
- » subplot(144);x=-1.5:.05:1.5;y=tan(x);plot(x,y,'m-.')

Stabilirea corectă a domeniului de definiție al funcției este foarte importantă. În unele cazri soft-ul ne avertizează asupra greşelilor şi graficul poate prezenta erori.

**•** Desenați graficul funcției  $f(x) = \ln(16 - x^2)$ : Domeniul de definiție este este (-4,4),  $\rightarrow$  x=-4:.1:4;y=log(16-x.^2);plot(x,y) Warning: Log of zero. Alegem intervalul  $(-3.95.3.95)$ : »x=-3.95:.1:3.95;y=log(16-x.^2);plot(x,y) Desenăm pe [-10,10]:  $\rightarrow$ x=-10:.1:10;y=log(16-x.^2);plot(x,y) Warning: Imaginary parts of complex X and/or Y arguments ignored

• Desenați pe același ecran, în ferestre diferite, graficul funcției  $f(x) = \frac{3-2x}{\sqrt{9-x^2}}$ 9  $f(x) = \frac{3-2x}{\sqrt{2}}$ *x*  $=\frac{3-}{2}$  $\overline{a}$ pe [-3,3] şi respecriv pe

[ $-2.95, 2.95$ ] pe același ecran, în ferestre diferite. Comentați desenele obținute

» subplot(121); x=-3:.1:3; y=(3-2\*x)./sqrt(9-x.^2);plot(x,y,'k') Warning: Divide by zero. » subplot(122); x=-2.95:.1:2.95; y=(3-2\*x)./sqrt(9-x.^2);plot(x,y,'b')

În cazul funcției  $f : A \to B$ , unde  $A, B \subset \mathbf{R}$ , *A* fiind o submulțime nemărginită a axei reale, problema constă în alegerea multimii la care restrictionăm functia, pentru a obtine cel mai bun desen al grficului..

• Desenați graficul funcției  $f(x) = \frac{2x-1}{\sqrt{x^2+1}}$ 1  $f(x) = \frac{2x}{\sqrt{2}}$ *x*  $=\frac{2x-}{\sqrt{2x-1}}$  $^{+}$ 

Vom desena în acelaşi ecran mai multe variante şi anume graficele restricţiilor la [-1000,1000], [-100,100], [-20,20], [-10,10] şi vom alege desenul care ne convine:

»subplot(411);x=-1000:1:1000;y=(2\*x-1)./sqrt(x.^2+1);plot(x,y)  $\rightarrow$  subplot(412);x=-100:1:100;y=(2\*x-1)./sqrt(x.^2+1);plot(x,y) »subplot(413);x=-20:.1:20;y=(2\*x-1)./sqrt(x.^2+1);plot(x,y)  $\rightarrow$ subplot(414);x=-10:.1:10;y=(2\*x-1)./sqrt(x.^2+1);plot(x,y)

**•** Desenați graficul funcției  $f(x) = \sqrt{|x^2 - 4|}$ În Matlab funcția modul este notată abs » x=-20:.1:20;y=sqrt(abs(x.^2-4));plot(x,y)

Pentru a desena graficul unei funții al cărei domeniu de definiție este o reuniune de intervale disjuncte este nevoie de a studia problema desenării graficelor a două funcţii în acelaşi sistem de coordonate. (*multiplot*) . Considerând cazul a două funcții  $f, g : [a,b] \rightarrow \mathbf{R}$  vom scrie:

- » x=a:h:b;y1=f(x); y2=g(x);plot(x,y1,x,y2)
- $\rightarrow$  x=a:h:b; plot(x,f(x),x,g(x))

sau

- **•** Desenati graficele function  $f(x) = \sin x + \cos x$  sin  $g(x) = \sin x \cos x$  pe [0,2 $\pi$ ].
- » x=0:.05:2\*pi;y=sin(x)+cos(x);y1=sin(x)-cos(x);plot(x,y,'r',x,y1,'k.')

Pentru a desena graficul unei funcții definite pe  $[a, b] \cup [c, d]$ ,  $b < c$  vom scrie:

» x1=a:h:b;y1=f(x1);x2=c:h:d,y2=f(x2);plot(x1,y1,x2,y2)

sau

» x1=a:h:b; x2=c:h:d, plot(x1, f(x1),x2, f(x2))

• Desenați graficul funcției:  $f(x) = \frac{2x+1}{x-2}$  $f(x) = \frac{2x}{x}$  $=\frac{2x+1}{x-2};$ 

Domeniul de definiţie al lui *f* este **R\**{2}; funcţia are asimptotă verticală în *x* 2 .

În primul caz nu ţinem seama de această asimptotă verticală, considerând un vector a cărui primă componentă este –10, ultimă componentă 10 şi pasul 0.1; în al doilea caz folosim metoda propusă anterior, considerând restricțiile la  $(-10, 2)$  respectiv la  $(2, 10)$ :

```
» subplot(121);x=-20:.1:20;plot(x,(2*x+1)./(x-2))
   Warning: Divide by zero
» subplot(122);x1=-20:.1:1.95;x2=2.05:.1:20; plot(x1,(2*x1+1)./(x12),'k',x2,(2*x2+1)./(x2-2),'k')
```
Nu e nevoie să specificăm funcția separat, formula ce o definește poate fi scrisă și în plot. Dacă nu se specifică aceeași culoare pentru cele două ramuri, graficul va fi desenat în culori diferite

• Desenați graficul funcției  $f(x) = \ln \sqrt{\frac{x+2}{x-3}}$  $f(x) = \ln \sqrt{\frac{x}{x}}$  $=\ln\sqrt{\frac{x+}{x-}}$ 

Domeniul de definiție este  $(-\infty, -2) \cup (3, +\infty)$ 

Dacă ne propunem să folosim intervalul (-20,20), fără a ține seama care este domeniul de definiție, softul ne avertizează că greşim.

» x=-20:.1:20;plot(x,log(sqrt((x+2)./(x-3)))) Warning: Divide by zero. Warning: Log of zero. Warning: Imaginary parts of complex X and/or Y arguments ignored. Utilizăm metoda prezentată anterior: »x1=-20:.1:-2.05;y1=log(sqrt((x1+2)./(x1-3))); »x2=3.05:.1:20;y2=log(sqrt((x2+2)./(x2-3))); »plot(x1,y1,'k',x2,y2,'k')

Matlab include aplicatii specifice, numite Toolbox-uri, utilizate pentru a rezolva probleme variate. Symbolic math este un asemenea Toolbox, care cuprinde calculul simbolic şi accesul la nucleul Maple. Symbolic math este folosit pentru calculul diferenţial şi integral.

În Matlab există două noţiuni distincte legate de funcţii:

*- expresia simbolică*, de exemplu 1 1  $x^2 +$ sau log(*x*)

*- funcţia -algoritmul* (*regula*) care produce un *output* numeric pentru un *input* numeric sau o mulţime de input-uri numerice.

Desenul graficului unei expresii simbolice se execută uşor folosind ezplot; dezavantajele constau în faptul că nu se mai poate modifica stilul sau culoarea desenului. Avantajul rezidă din faptul ca nu mai lucrăm cu vectori şi matrice şi astfel sintaxa este mult mai simplă.

Desenaţi graficele funcţiilor prezentate anterior, utilizând Symbolic math

1.  $f(x) = \cos x, x \in [0, 2\pi]$ 

»syms x

» ezplot(cos(x),[0,2\*pi])

2.  $f(x) = tgx, x \in \left(-\frac{\pi}{2}, \frac{\pi}{2}\right)$ » ezplot(tan(x), [-1.55,1.55])

3.  $f(x) = \ln(16 - x^2)$ » ezplot(log(16- x^2),[3.95,3.95])

4. 
$$
f(x) = \frac{3-2x}{\sqrt{9-x^2}}
$$
  
\nwezplot((3-2\*x)/sqrt(9-x^2),[-2.95,2.95])

5.  $f(x) = \frac{2x-1}{\sqrt{x^2+1}}$ 1  $f(x) = \frac{2x}{\sqrt{2}}$ *x*  $=\frac{2x-}{\sqrt{2x-1}}$  $^{+}$ »ezplot((2\*x-1)/sqrt(x^2+1),[-20,20])

6.  $f(x) = \sqrt{|x^2 - 4|}$ »ezplot(sqrt(abs(x^2-4)),[-20,20])

Pentru a desena graficele a două funcții în același sistem de axe vom scrie:

»ezplot(f(x),[a,b]);hold on »ezplot(g(x),[a,b]);hold off

Graficele celor două funcții vor fi de culoare albastră și astfel nu putem distinge funcțiile pe baza coloritului graficelor lor.

- **•** Desenați în același sistem de axe graficele funcțiilor  $f(x) = \sin x + \cos x$  și  $g(x) = \sin x \cos x$ ;
- » ezplot(sin(x)+cos(x),[0,2\*pi]);hold on

» ezplot(sin(x)-cos(x),[0,2\*pi]);hold off

• Desenați graficul funcției  $f(x) = \ln \sqrt{\frac{x+2}{x-3}}$  $f(x) = \ln \sqrt{\frac{x}{x}}$  $=\ln\sqrt{\frac{x+}{x-}}$ 

În Symbolic Math nu putem folosi "multiplot" pe domenii de definiție diferite, dar problema este rezolvată corect chiar dacă cerem ca  $x \in [-20, 20]$ 

» ezplot(log(sqrt((x+2)/(x-3))),[-20,20])

Vom desena în Matlab (pachetul de bază) graficele funcţiilor reale de două variabile reale, caz în care

$$
G_f = \{(x, y, f(x, y)) \, | \, (x, y) \in D \subset \mathbb{R}^2 \} \subset \mathbb{R}^3
$$

În termeni de informatică, putem spune că funcţia *f* este o regulă care produce dintr-un vector *input* (*x*, *y*) , un *output* numeric notat  $f(x, y)$ .

 $\hat{\textbf{a}}$  cazul  $f$ :  $[a, b] \times [c, d] \rightarrow \mathbf{R}$ , scriind

 $\mathbf{v}$  [x,y] = meshgrid(a:h:b,c:h:d)

vom crea o matrice ale cărei elemente sunt vârfurile unei rețele de pătrate de latură *h*, din dreptunghiul [ $a, b$ ] × [ $c, d$ ]; scriind

 $x = f(x,y);$ 

creăm un vector ale cărui elemente sunt valorile funcţiei *f* în punctele reţelei. Funcția

»surf(x,y,z)

construiește graficul funcției cu ajutorul informațiilor anterioare.

**•** Desenați graficul funcției  $f: [-2,2] \times [-2,2] \rightarrow \mathbb{R}$ , definită prin:  $f(x, y) = x^2 - y^2$  (funcția șa -Saddle). » [x,y]=meshgrid(-2:.1:2,-2:.1:2);z=x.^2-y.^2;surf(x,y,z)

Graficul obţinut este graficul unei *porţiuni de suprafaţă*.

- Desenaţi graficele următoarelor porţiuni de suprafaţă:
- $f: [-2,2] \times [-2,2] \rightarrow \mathbf{R}$  definită prin  $f(x, y) = x^2 + y^2$  (*paraboloid*)
- » [x,y]=meshgrid(-2:.1:2,-2:.1:2);z=x.^2+y.^2;surf(x,y,z)
- $f: [-2,2] \times [-2,2] \to \mathbf{R}$  definită prin  $f(x, y) = \sqrt{x^2 + y^2}$  (con) »[x,y]=meshgrid(-2:.1:2,-2:.1:2);z=sqrt(x.^2+y.^2);surf(x,y,z)
- $f: [-2,2] \times [-2,2] \to \mathbb{R}$ , definită de  $f(x, y) = 3 \sqrt{x^2 + y^2}$  (con)
- » [x,y]=meshgrid(-2:.1:2,-2:.1:2);z=3-sqrt(x.^2+y.^2);surf(x,y,z)

În desenul unei porţiuni de suprafaţă, în Matlab,există un cod al culorilor: albastru închis înseamnă cele mai mici valori ale lui  $z = f(x, y)$ , iar roșu intens reprezintă cele mai mari valori.

În general pentru a desena graficul funcției  $f(x, y) = (x-a)^2 + (y-b)^2$  vom alege restrictia funcției la domeniul definit de inegalitățile:  $-\alpha \le x - a \le \alpha$ ,  $-\alpha \le y - b \le \alpha$ , adică  $[-\alpha + a, \alpha + a] \times [-\alpha + b, \alpha + b]$ 

- **Desenați graficul funcției**  $f(x, y) = (x+1)^2 + (y-2)^2$ :
- » [x,y]=meshgrid(-3:.1:1,0:.1:4);z=(x+1).^2+(y-2).^2;surf(x,y,z)
- Desenaţi graficele următoarelor funcţii:

$$
f: [-4,4] \times [-4,4] \to \mathbf{R} \text{ definită prin } f(x,y) = ye^{-(x^2+y^2)}; g: [-3,3] \times [-3,3] \to \mathbf{R}, g(x,y) = \frac{x^4 + 2x^3y - 6x^2y^2 + y^4}{x^4 + y^4 + 1}
$$

» [x,y]=meshgrid(-4:.1:4,-4:.1:4);f=y.\*exp(-x.^2-y.^2);surf(x,y,f) » [x,y]=meshgrid(-3:.1:3,-3:.1:3); »g=(x.^4+2.\*x.^3.\*y-6.\*x.^2.\*y.^2 +y.^4)./(x.^4+y.^4+1); »surf(x,y,g)

Considerând funcția  $f: A \to \mathbb{R}$ ,  $A \subset \mathbb{R}^2$ , mulțimea  $M_c = f^{-1}(\{c\}) = \{(x, y) | f(x, y) = c\}$ , unde c este o constantă reală se numește *curbă de nivel* constant c. Această mulțime este proiecția în  $\mathbb{R}^2$  a secțiunii graficului lui f cu planul  $z = c$ .

Pentru a desena aceste curbe de nivel folosim funcțiile contour, pentru desenul în  $\mathbb{R}^2$  și contour3 pentru desenul în **R 3** , funcţii ce se apelează astfel:

- » [x,y]=meshgrid(a:h:b,c:h:d); f=f(x,y); contour(x,y,f,n)
- » [x,y]=meshgrid(a:h:b,c:h:d); f=f(x,y); contour3(x,y,f,n)

unde n reprezintă numărul de curbe de nivel ce vor fi desenate.

- **•** Desenați curbele de nivel în  $\mathbb{R}^2$  respectiv în  $\mathbb{R}^3$ , ale funcției  $f: [-4,4] \times [-4,4] \rightarrow \mathbb{R}$  definită prin  $f(x, y) = ye^{-(x^2 + y^2)}$ .
- » [x,y]=meshgrid(-4:.1:4,-4:.1:4);f=y.\*exp(-x.^2-y.^2); contour (x,y,f,15)
- » [x,y]=meshgrid(-4:.1:4,-4:.1:4);f=y.\*exp(-x.^2-y.^2); contour3 (x,y,f,15)

Pentru a desena în acelaşi sistem de axe, atât suprafaţa, cât şi curbele sale de nivel în **R 2** , folosim funcţia surfc.

- **•** Desenați în același sistem de axe, porțiunea de suprafață definită de funcția  $f: [-4,4] \times [-4,4] \rightarrow \mathbb{R}$  $f(x, y) = ye^{-(x^2 + y^2)}$  cât și curbele sale de nivel în  $\mathbb{R}^2$ .
- Fie funcția  $f: [-4,4] \times [-4,4] \rightarrow \mathbb{R}$ , 1  $(x, y) = \frac{x^4 + 2x^3y - 6x}{x^4 + y^4}$  $^{4}$  + 2  $x^{3}$   $y$  - 6  $x^{2}$   $y^{2}$  +  $y^{4}$  $+y^4$  +  $=\frac{x^4+2x^3y-6x^2y^2+1}{4x^4}$  $x^4 + y$  $f(x, y) = \frac{x^4 + 2x^3y - 6x^2y^2 + y^4}{4}$ ; desenați graficul, curbele de nivel în

**R <sup>2</sup>**respectiv în **R 3** , porţiunea de suprafaţă şi curbele sale de nivel în **R <sup>2</sup>**, cele patru desene fiind în aceeaşi pagină

» subplot(221); [x,y]=meshgrid(-4:.2:4,-4:.2:4); »f=(x.^4+2.\*x.^3.\*y6.\*x.^2.\*y.^2+y.^4)./(x.^4+y.^4+1);surf(x,y,f) » subplot(222); [x,y]=meshgrid(-4:.2:4,-4:.2:4); »f=(x.^4+2.\*x.^3.\*y-6.\*x.^2.\*y.^2+y.^4)./(x.^4+y.^4+1);contour(x,y,f,20) » subplot(223); [x,y]=meshgrid(-4:.2:4,-4:.2:4); » f=(x.^4+2.\*x.^3.\*y-6.\*x.^2.\*y.^2+y.^4)./(x.^4+y.^4+1);contour3(x,y,f,20) »subplot(224); [x,y]=meshgrid(-4:.2:4,-4:.2:4); »f=(x.^4+2.\*x.^3.\*y-6.\*x.^2.\*y.^2+y.^4)./(x.^4+y.^4+1);surfc(x,y,f)

Dacă privim aceste funcții ca expresii simboloce putem folosi în Symbolic Math instrucțiunile ezsurf și ezcontour pentru a desena graficul funcției., respectiv curbele de nivel in  $R^2$ 

• Fie funcția  $f: [-4, 4] \times [-4, 4] \rightarrow \mathbb{R}$ , 1  $(x, y) = \frac{x^4 + 2x^3y - 6x^2}{x^4 + y^4}$  $^{4}$  + 2  $^{3}$   $^{1}$  – 6  $^{2}$   $^{12}$  +  $^{14}$  $+y^4 +$  $=\frac{x^4+2x^3y-6x^2y^2+1}{4x^4}$  $x^4 + y$  $f(x, y) = \frac{x^4 + 2x^3y - 6x^2y^2 + y^4}{4}$ ;

desenați graficul și curbele de nivel corespunzătoare utilizând Symbolic Math. »syms x y »f=(x^4+2\*x^3\*y-6\*x^2\*y^2+y^4)/(x^4+y^4+1);ezsurf(f,[-4,4,-4,4]) » f=(x^4+2\*x^3\*y-6\*x^2\*y^2+y^4)/(x^4+y^4+1);ezcontour(f,[-4,4,-4,4])

## **Probleme propuse**

- 1. Desenați graficul funcției  $f(x) = \arcsin x$ , folosind diferite valori ale lui pasului h și eventual diferite culori, în 6 ferestre pe aceeaşi pagină
- 2. Desenați graficele funcțiilor folosind pachetul de bază Matlab și apoi Symbolic Math:
	- $f_1(x) = \arctg 2x$ ;

• 
$$
f_2(x) = \sqrt[3]{x^3} - 3x + 2
$$
;

- $f_3(x) = \frac{1}{\sqrt{x^2}}$  $f(x) = \frac{x+1}{\sqrt{x+1}}$  $2x + 4$  $f_3(x) = \frac{x}{\sqrt{x}}$  $x^2 - 2x$  $=\frac{x+}{\sqrt{2x+1}}$  $\frac{x+1}{-2x+4}$ ; •  $f_4(x) = \ln(x + \sqrt{x^2 + 1})$
- $f_5(x) = \sqrt{x^2}$  $5^{(4)}$   $\sqrt{ }$   $\sqrt{ }$  $f_5(x) = \sqrt{\frac{x^2 - 2x}{x^3 + 1}}$  $=\sqrt{\frac{x^2-2}{x^3+1}}$
- 4. Desenaţi în acelaşi sistem de axe graficele funcţiilor:
	- $f_1(x) = e^x$  și  $g_1(x) = \ln x$ ;

• 
$$
f_2(x) = e^x
$$
 și  $g_2(x) = 1 + x + \frac{x^2}{2} + \frac{x^3}{6}$ ;

• 
$$
f_3(x) = \sin x
$$
 și  $g_3(x) = x - \frac{x^3}{6} + \frac{x^5}{120}$ 

- 5. Desenaţi graficul, curbele de nivel în **R <sup>2</sup>**respectiv în **R 3** , porţiunea de suprafaţă şi curbele sale de nivel în **R <sup>2</sup>**, cele patru desene fiind în aceeaşi pagină
	- $f_1(x, y) = x^2 + y^2 4x + 4;$
	- $f_2(x, y) = \sqrt{8 x^2 y^2 + 2x}$ ;

•  $f_3(x, y) = (x-1) \cdot (y+2)$ ;

• 
$$
f_4(x, y) = 1 - \sqrt{x^2 + y^2 + 4x - 2y + 5}
$$
;  
\n•  $f_5(x, y) = \frac{x^2 + y^2 + x^2 \cdot y^2}{(x^2 + y^2 + 1)^2}$ .

6. Desenaţi graficul, curbele de nivel în **R <sup>2</sup>**ale functiilor de la problema 5 utilizând Symbolic Math.